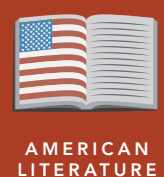

# Beyond religion: Scarlet Letter

from the Esri GeoInquiries™ collection for American Literature

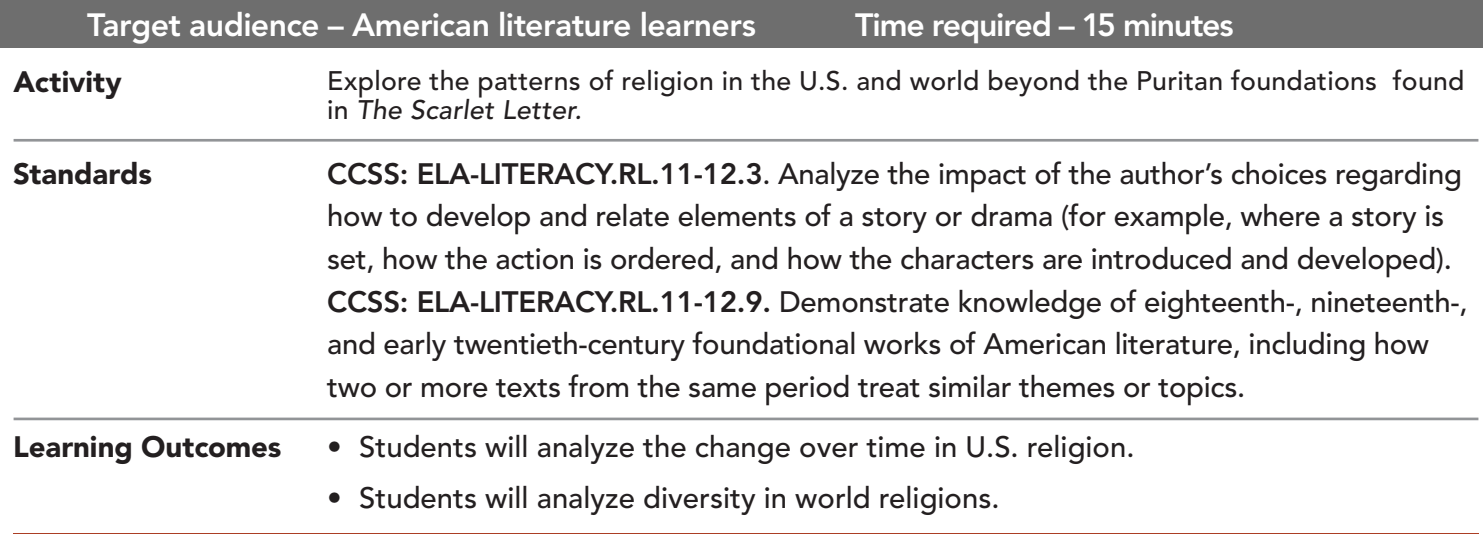

## Map URL: http://esriurl.com/litGeoInquiry1

## ? Ask

## Where did religious freedom begin in the U.S.?

- **–** Read aloud, "Hawthorne's book was popular because it was one of the first to deal with a taboo subject, adultery. We know a lot about the founding colonies and their seeking religious freedom. Hester was hardly free from the ties of religion."
- $\rightarrow$  Click the link above to launch the map and explore religious patterns.
- ? Hester lived in a Puritan community, but what other religious affiliations existed in the colonies? *[Protestant, Quaker, and Anglican]*

## **D** Acquire

#### What happened with regions beyond Colonial America?

- → With the Details button depressed, click the button, Contents.
- → Deselect the two checkboxes for the layers, Massachusetts and Colonial Religion.
- **→** Check the box to the left of the layer name, Congregations by State, 2010.
- **→ Zoom out to view the United States.**
- ? What states have more than 10,000 congregations? *[Most to least: TX, CA, NC, FL, PA, NY, OH, IL, GA, TN, AL, and VA]*
- ? What patterns exist across the country? *[Answers will vary.]*
- ? What happens when the number of congregations is divided by the population? *[It's a more realistic view based on the number of people.]*

## Explore

#### Who participates in religion?

- $\rightarrow$  Check the box to the left of the layer name, % Congregations.
- → Deselect the checkbox to the left of the layer name, Congregations by State, 2010
- ? What states have the greatest percentage of congregations based on population? *[In order: WV, AR, MS, SD, ND, AL, UT, OK, TN, and MT]*
- **→** Turn off the % Congregations layer.
- → Turn on the Adherence layer.
- ? What states have the greatest adherence? *[UT, ND, AL, LA, OK, MS, SD, MA, MN, and NE]*

## **E** Analyze

#### How are congregations and adherence different?

- **→** Compare congregation patterns to adherence patterns.
- ? What can be concluded about religion from the 2010 data? *[Direct correlation in UT, AL, MS, OK, MT, SD, and ND]*
- → Turn off all congregation or adherence layers.

**Act** 

## What religions are most influential around the world?

- $\rightarrow$  Turn on the layer, Major Religions.
- **→** Zoom out to see the entire map.
- ? What religions are in the U.S.? *[Roman Catholic, Mixed Christian, Protestant, and Mormon]*
- ? What country or region of the world has the most diversity? Least diversity? *[Most diverse: Africa; least diverse: Eastern Europe, Russia]*

## TURN A MAP LAYER ON AND OFF **IDENTIFY A MAP FEATURE**

- Make sure that the Details pane is selected, and click Show Contents Of Map.
- To show individual map layers, select the check boxes next to the layer names.
- Hint: If a map layer name is light gray, zoom in or out on the map until the layer name is black. The layer can now be turned on.

- Click a feature on the map, and a pop-up window will open with information.
- Links and images in the pop-up are often clickable.
- An arrow icon in the upper right of the window indicates that multiple features have been selected.
- Click the button to scroll through the features.

## Next Steps

DID YOU KNOW? ArcGIS Online is a mapping platform freely available to public, private, and home schools. A school subscription provides additional security, privacy, and content features. Learn more about ArcGIS Online and how to get a school subscription at http://www.esri.com/schools.

#### THEN TRY THIS...

- Learn more about global religion in a Human Geography GeoInquiry at http://esriurl.com/Geo4131.
- Learn more about Colonial America in a U.S. History GeoInquiry at http://esriurl.com/Geo4132.

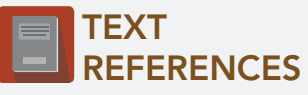

This GIS map has been cross-referenced to material in the following novel.

*• The Scarlet Letter by Nathaniel Hawthorne*

WWW.ESRI.COM/GEOINQUIRIES copyright © 2018 Esri Version Q1 2018. Send feedback: http://esriurl.com/GeoInquiryFeedback

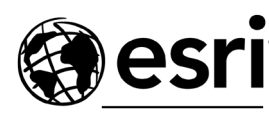

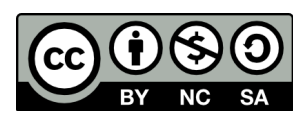

THE SCIENCE OF WHERE